# Fonctionnement du Clavier de commande avec les systèmes d'alarme achetés avant le 1<sup>er</sup> janvier 2010, ainsi que pour les systèmes d'alarme Protexiom S, Protexiom 200, Protexiom 300 et Protexiom Origin

 $\triangle$  La fonction badge ne fonctionne pas en mode 1.

## 1) Mise en place des piles et passage en mode 1

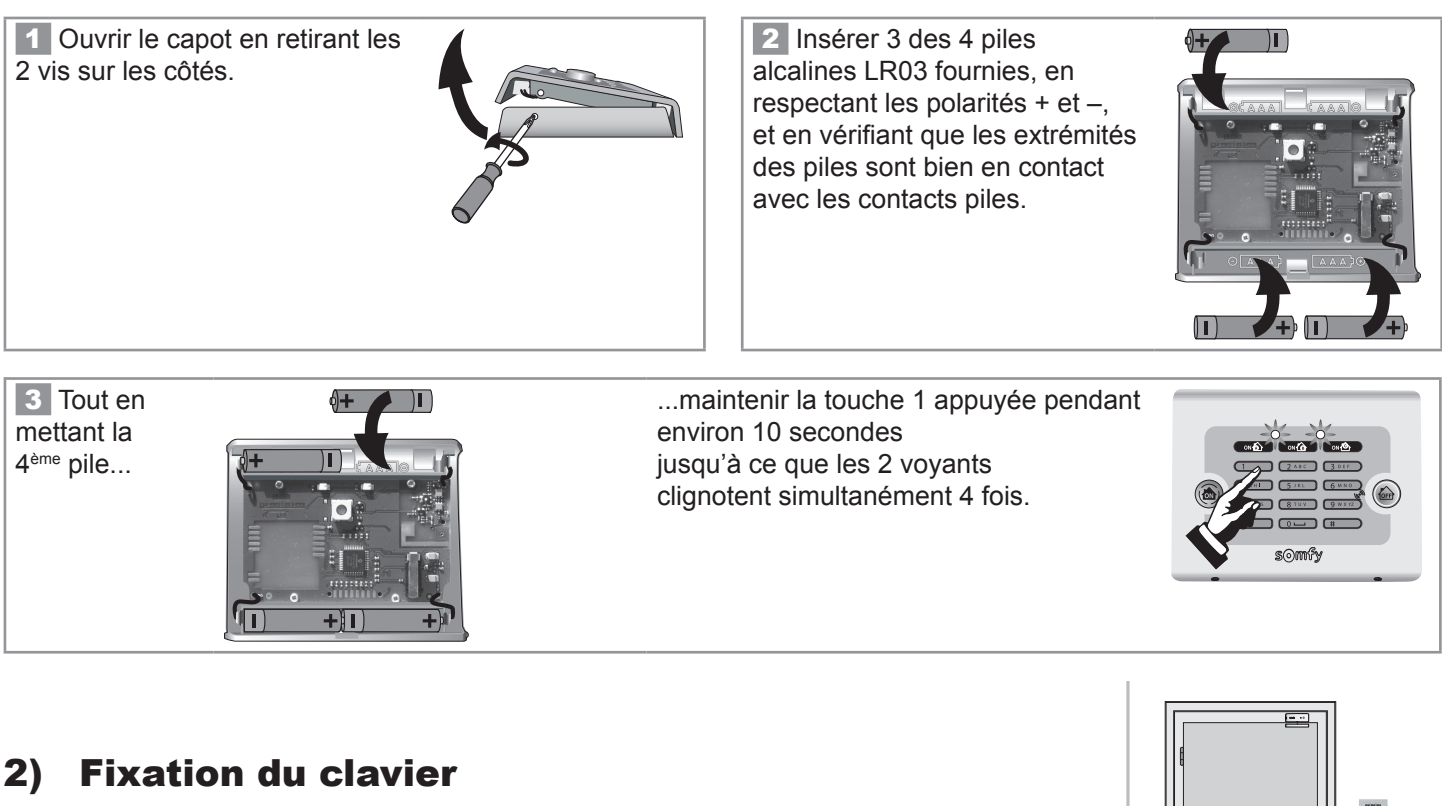

Il doit être à l'intérieur de l'habitat. Il est conseillé de l'installer près d'un accès à l'habitat (porte d'entrée principale, porte secondaire, garage, ...), à environ  $1,50$  m du sol pour un usage par un enfant.

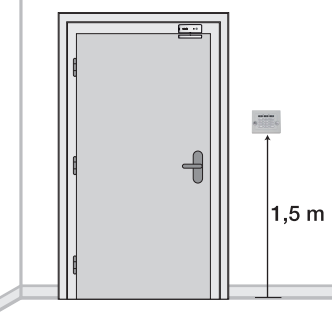

1 Se servir du fond comme gabarit de perçage. Fixer le boîtier électronique au mur, et non sur une partie métallique. **51 mm HAUT TOP 47 BAS DOWN** ORIFICE DE LA LANGUETTE d'autoprotection **Ø 5 mm**

2 Clipper le clavier sur le fond.

Bien plaquer contre le mur la languette d'autoprotection à l'arrachement.

Visser les 2 vis sur les côtés.

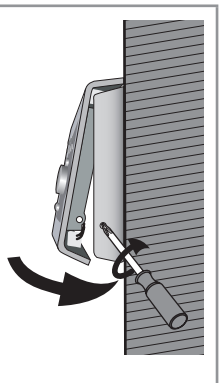

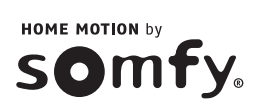

## 3) Personnalisation des codes sur le clavier

Tous les codes à mémoriser doivent être compris entre 0001 et 9998.

Nous vous conseillons de les noter.

Chaque clavier peut comporter des codes différents. Toutefois, nous vous conseillons d'harmoniser votre système et de mettre les mêmes codes sur tous les claviers (clavier de commande et clavier LCD).

### Code installateur

Le code installateur permet de personnaliser les codes d'accès de votre système et de le mettre en marche avec ou sans code d'accès.

Le code installateur usine est 2222. Vous devez impérativement personnaliser le code installateur.

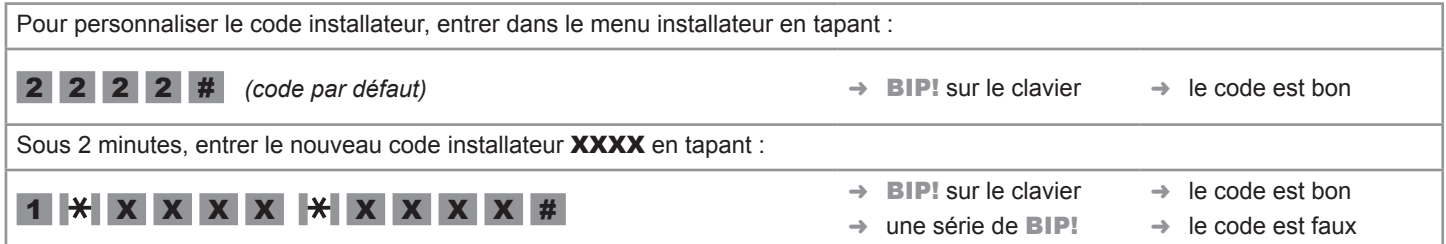

### Code utilisateur

Le code utilisateur permet de mettre en marche ou d'arrêter le système, uniquement.

Le code utilisateur usine est 1111. Vous devez impérativement personnaliser le code utilisateur.

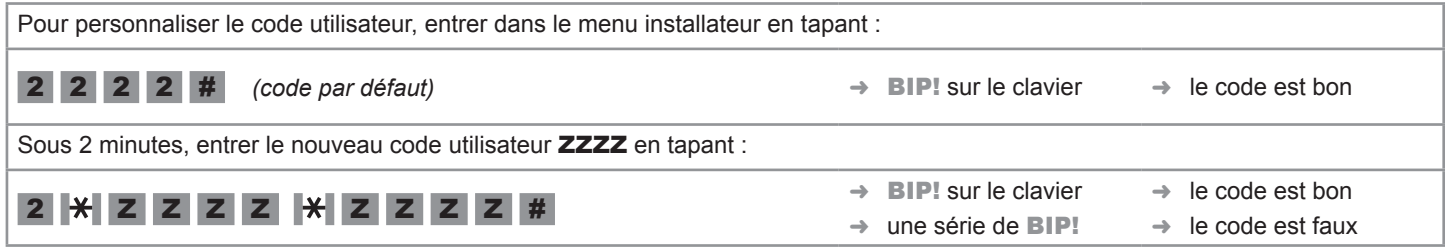

#### Mettre en marche l'alarme avec ou sans code

#### Par défaut, le clavier est livré avec une mise en marche sans code.

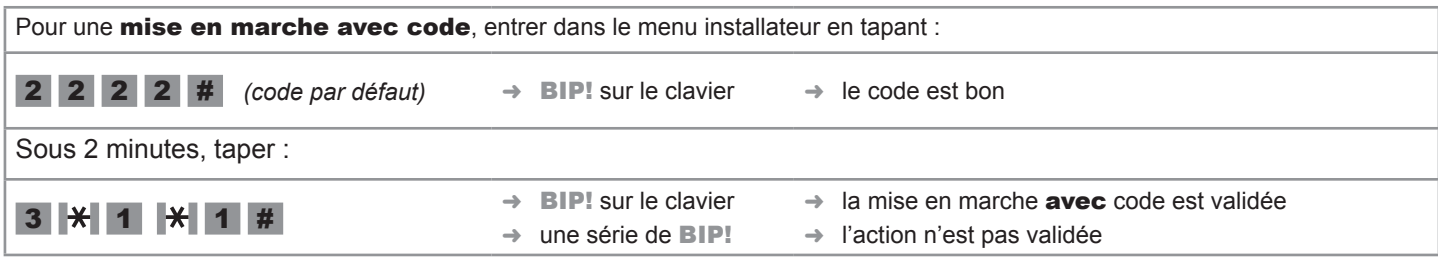

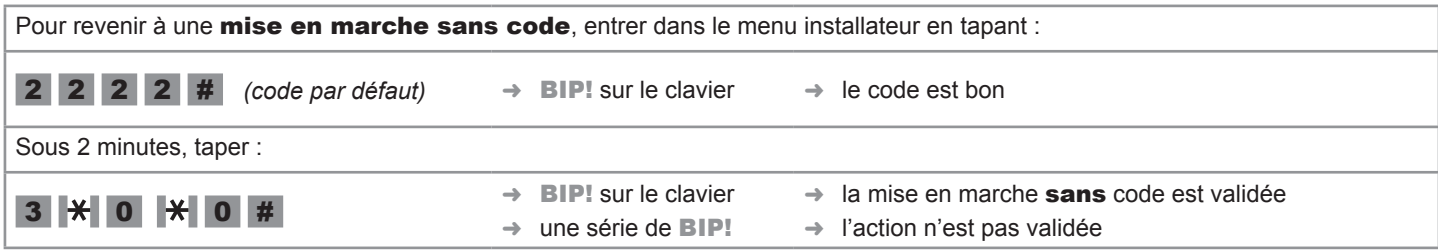

# 4) Mémorisation du clavier

*Se reporter à la notice principale de votre système d'alarme pour mettre la centrale en mode mémorisation.*

Appuyer sur la touche OFF du clavier jusqu'au BIP! sur le clavier et jusqu'au BIP! sur la centrale qui confirment la mémorisation du clavier sur la centrale.

Attendre 2 minutes avant de passer à une autre étape.

## 5) Utilisation

 $\Lambda$  La fonction badge ne fonctionne pas en mode 1.

#### Mise en marche de l'alarme en mode partiel (2 zones maximum sous alarme)

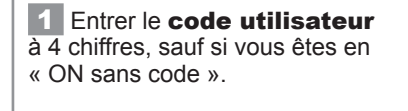

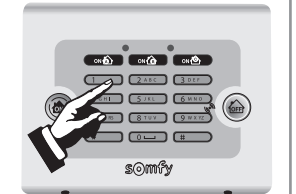

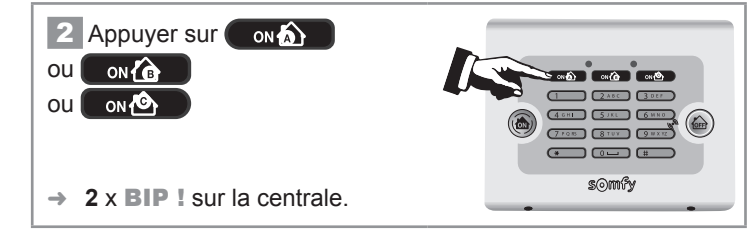

#### Mise en marche de l'alarme en mode total (3 zones sous alarme)

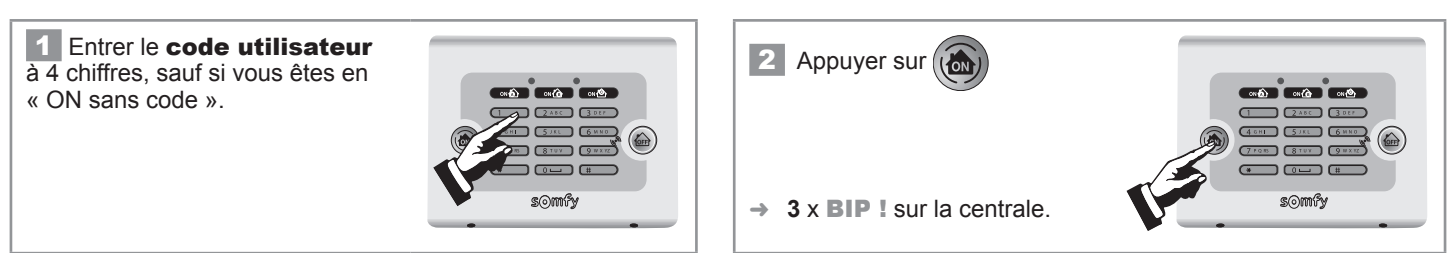

### Arrêt de l'alarme

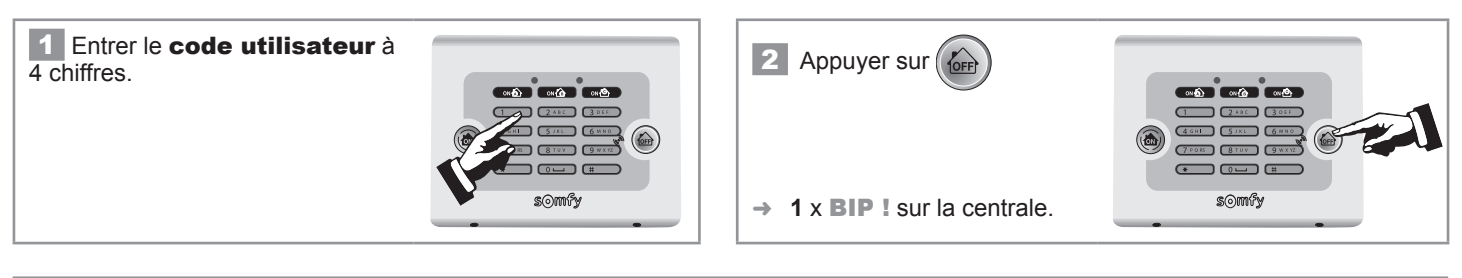

 $\mathbb A$  Le code installateur permet également la mise en marche et l'arrêt du système d'alarme.

### 6) En cas de perte du code installateur

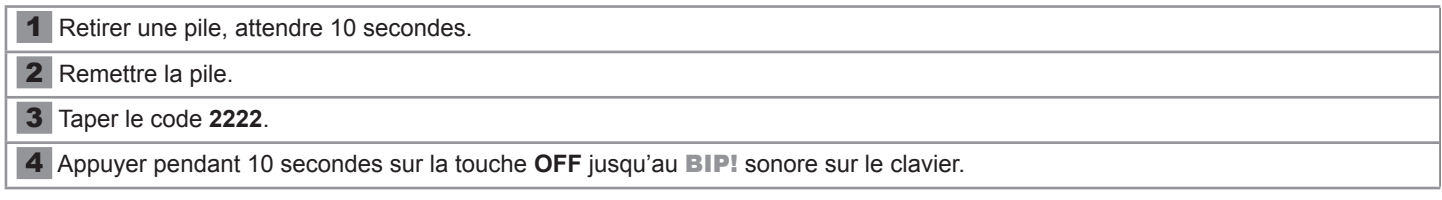

Recommencer la mémorisation du clavier.

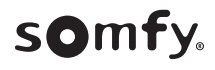